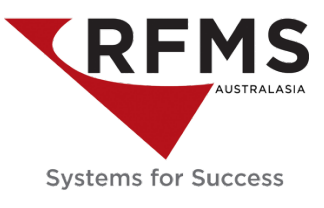

Go to Order Entry > File > Customer Orders. Search for the customer order and highlight the record.

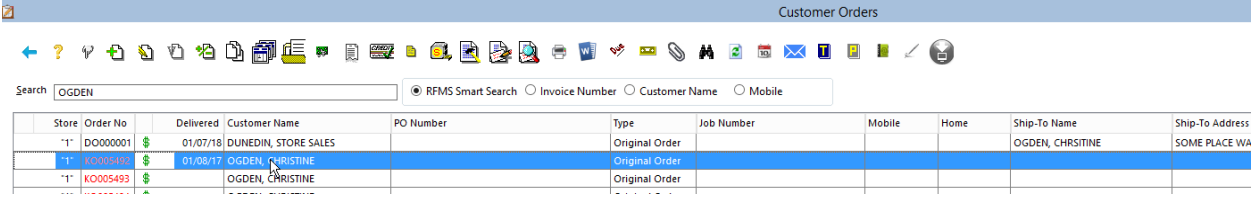

Click the Printer Icon  $\overline{\mathbb{C}}$  to be returned with the Print Functions screen

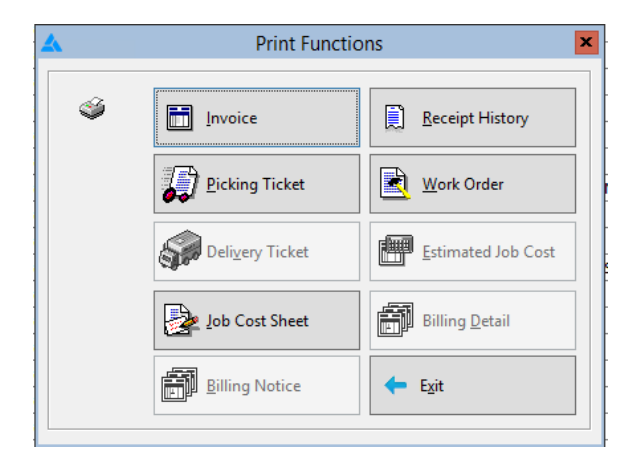

Documents that may be printed include:

- **Invoice**
- Acknowledgement
- Receipt History a printout of all payments previously posted to the order
- Picking Ticket a report of line items to be stage or pulled for delivery
- Work Order first create the work order by clicking on the work order button found at the top of the customer order browse screen
- Deliver Ticket only prints delivered lines
- Estimated Job Cost prints even if all the order lines have not been assigned
- Job Cost Sheet print this document if the customer order has been job costed
- Billing Detail the billing detail document prints a detailed report of all billing notices
- Billing Notice if the customer order is part of a billing group

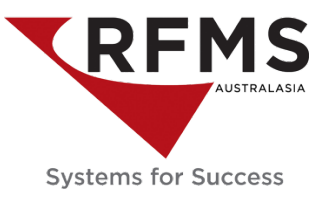

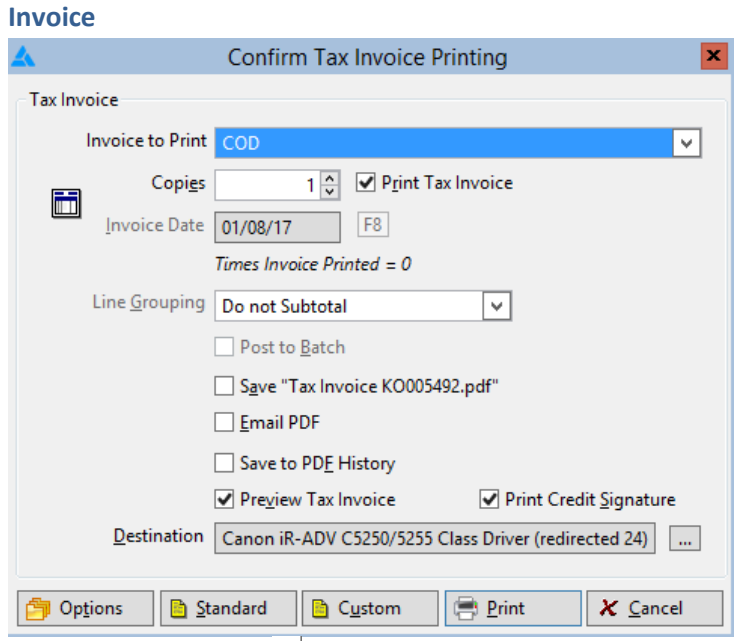

Invoice to Print - Click  $\leq$  for a dropdown list of invoice templates to choose from

Copies – use the  $\frac{1}{x}$  to increase/decrease number of copies or, type in the field the required number. If you don't want an invoice to print, uncheck the radio button to Print Tax Invoice.

Line Grouping – Click  $\vee$  to show the dropdown box.

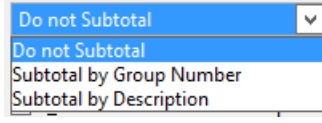

 Post to Batch - If this box is checked then, the Job Cost Sheet will print during *Batch* Printing Order Drinting Option Unit *to* Print.

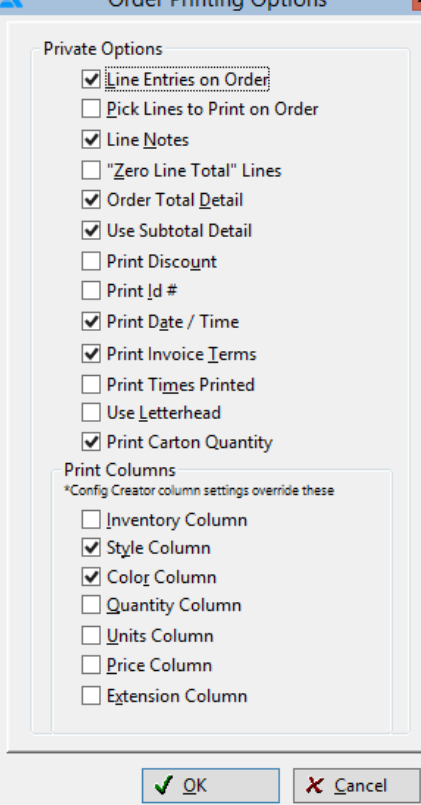

- □ Save Tax Invoice
- Email PDF
- □ Save to PDF History
- Preview Tax Invoice
- □ Print Credit Signature

**图** Options

Click Options to confirm the Order Printing Options.

# **Line Entries on Invoice**

Selecting this option will print each customer order line as they are entered from the order. If the line detail is not desired a description of the sale to print is, use the Custom Message feature.

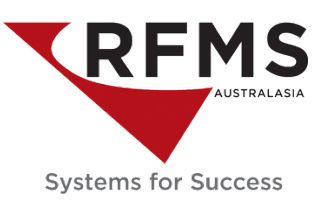

#### **Pick Lines to Print on Invoice**

This selection allows you to pick and choose those lines on the order to have printed on the invoice. A pick list will appear, displaying all lines on the order. Invoices are designed to be printed on a pre-printed invoice form or on standard computer paper.

#### **Line Notes**

This selection allows line notes entered on a customer order to print on the customer invoice or acknowledgment. This option should be set on each workstation where the feature is needed.

#### **'Zero Line Total' Lines**

Selecting this option will print lines entered on the customer order that have a ZERO entered for the selling price.

#### **Order Total Detail**

Selecting this option will print detail information on the invoice for Material, Inst. Serv., Misc. Charge, Sales Tax, Misc. Tax, and Invoice Total. Additionally, the Payment Total and Balance will be shown. If this option is not selected, only the Invoice Total, Payment Total, and Balance will print.

#### **Print Invoice Total Detail**

Selecting this option will print detail information on the invoice for Material, Inst. Serv., Misc. Charge, Sales Tax, Misc. Tax, and Invoice Total. Additionally, the Payment Total and Balance will be shown. If this option is not selected, only the Invoice Total, Payment Total, and Balance will print. To be able to subtotal you need to have Order Total Detail checked

## **Use Subtotal Detail**

Selecting this option will print Material, Service, and Misc. Charges all combined in one Subtotal line in the Total Detail Area.

(In order to select this option Order Total Detail will need to be selected)

## **Print Discount**

Check this box to print the discounts applied on the Post Payment screen. This does not print any discounts entered on individual lines.

#### **Print ID #**

This is a user definable field that is entered onto an Item Products record in the Products module. This field name may be set to display whatever the user chooses. Go into Utilities-Parameters-Parameters Public-Prompts, and notice there is a field that displays Serial Number Prompt. This field name will display on all Item Product Records through the RFMS system, as well as on the Print Invoices, Quotes and Claims options screen. This field name may be changed at any time. Note that this setting automatically defaults this field name to 'ID #'.

#### **Print Date/Time**

This option was added in version 10.5.6, before that it was automatically printed. Print Times Printed

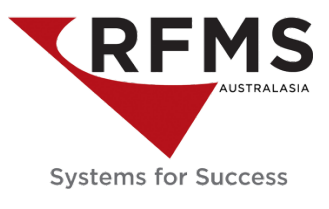

This option was added in version 10.5.6. Each time the document is printed, the number is incremented. If checked, the times printed will show on the lower right-hand corner. (Not applicable for Quotes)

# **Print Invoice Terms**

Selecting this option causes the terms that are entered on the job cost screen to print on the invoice. Terms only print on invoices - not acknowledgements; the order must be job costed with terms entered. If the order is job costed without entering terms in the Terms field, obviously there would be nothing to print even though this option is checked.

# **Print Carton Quantity**

The carton quantity based on sell in quantity is now an option for printing on Invoices/Acknowledgements and Delivery tickets.

# **Print Columns**

These parameters allow the option to include more detail on invoice/acknowledgements. Select one, all or any of the following options:

Inventory Column Style Column Color Column Quantity Column Units Column Price Column Extension Column

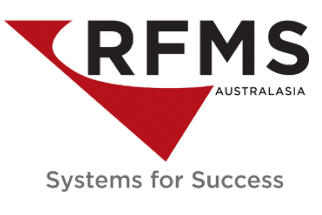

#### B Custom

Click Custom to view any existing custom notes or create a custom note to print on the document.  $\bigoplus$  Print

## **Billing Notice**

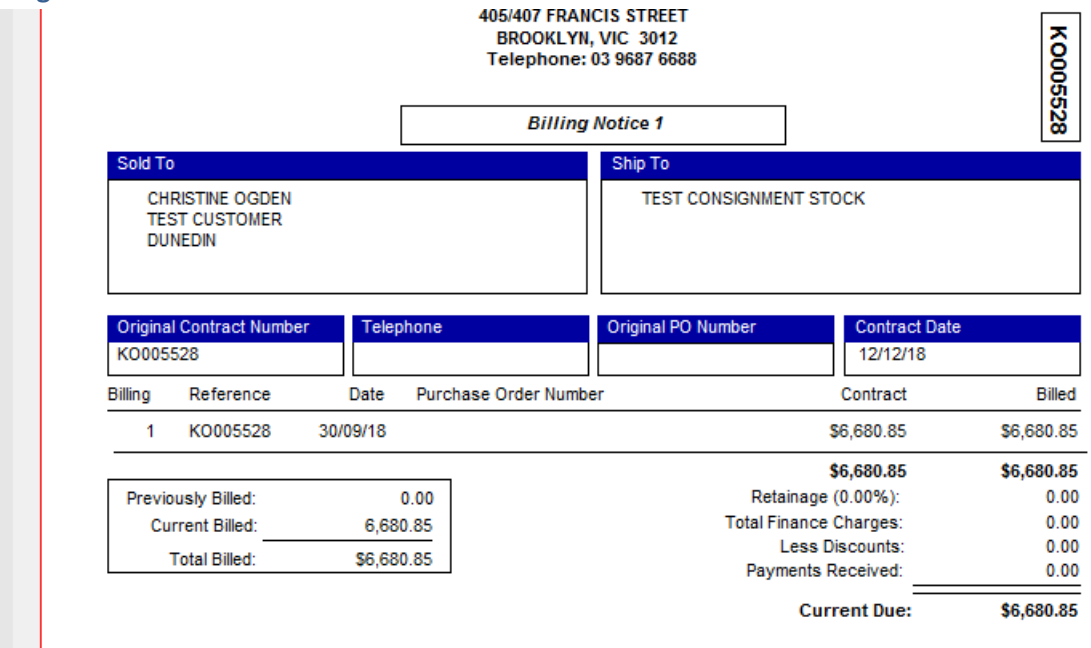

## **Billing Detail**

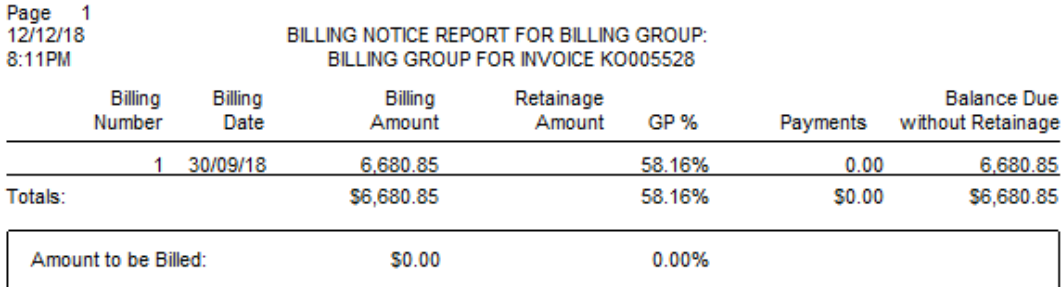